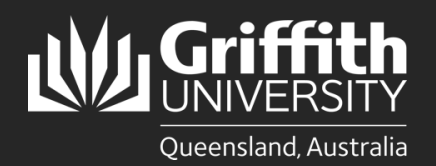

How to... *Add a teaching survey (SET)*

## **Introduction**

Experience@Griffith is an online system used to collect student feedback, which enables staff to improve course design and teaching practices. Teaching surveys (SET) need to be added manually by the course convenor for all teaching staff, including if the convenor wants a SET for themselves. Access the Experience@Griffith system via [griffith.edu.au/experience](https://www125.secure.griffith.edu.au/index.php?index) or via the link received in emails.

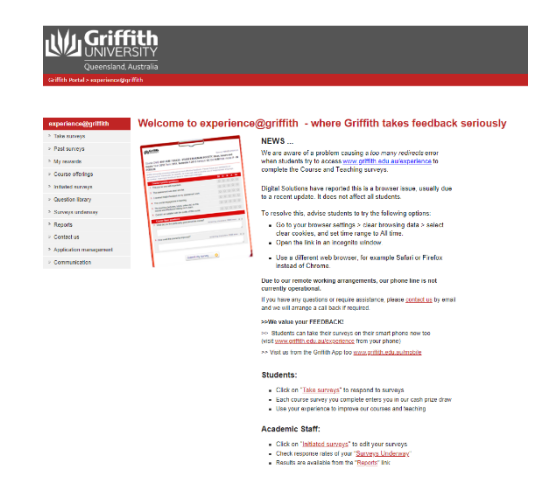

## **Add a teaching survey (SET)**

**1** Under the 'Initiated surveys' tab, locate your survey (search the course code and current trimester, leave all other filters on 'any'). Click the edit

icon.

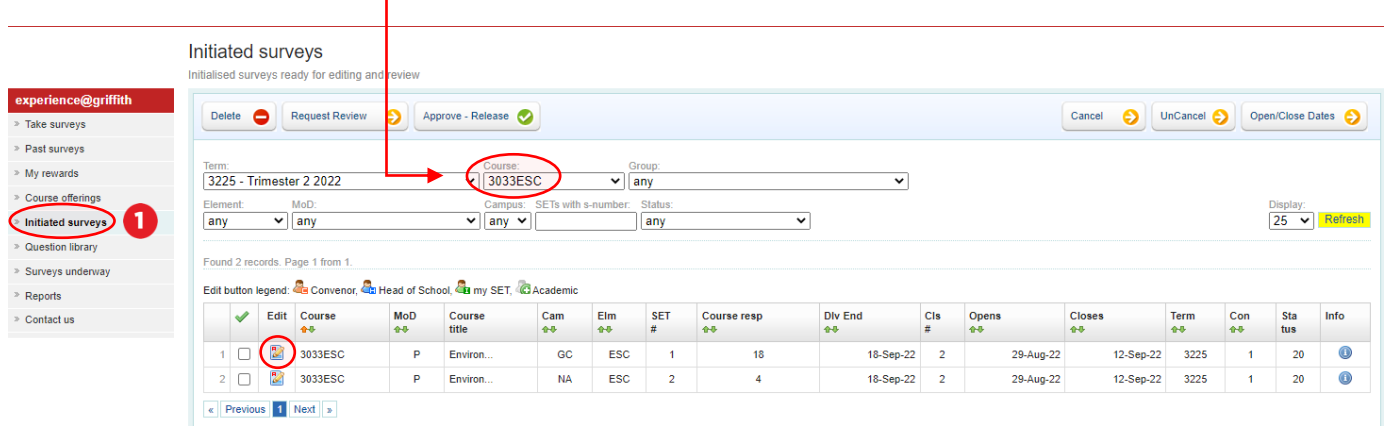

2 Click on ADD SET to add a teaching survey. -

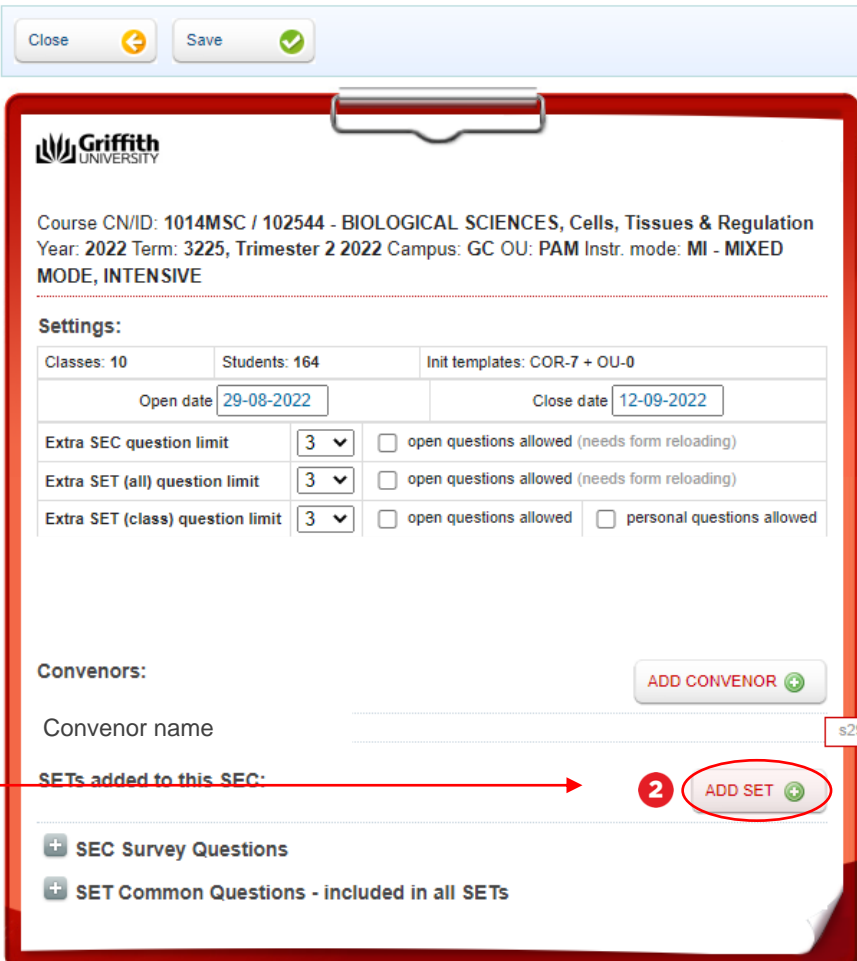

Enter s-number or staff members name, hit refresh and click the green plus icon.

**Note:** Only course convenors can add SETs for themselves and their teaching staff. If a convenor wants a SET for themselves, this needs to be added manually. Being listed as a convenor does not automatically give you a SET.

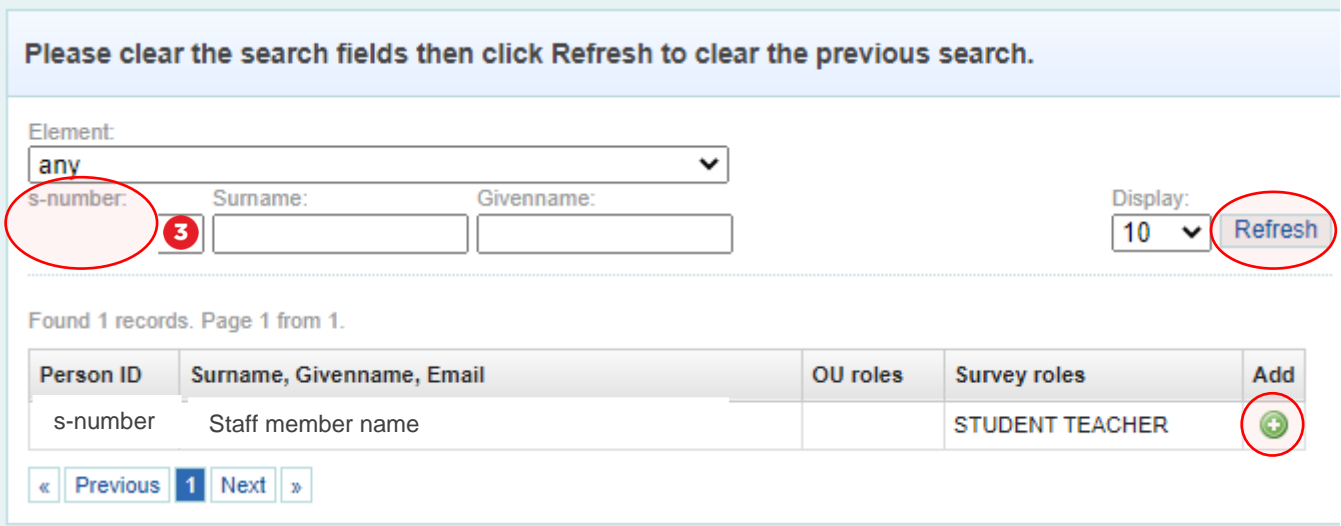

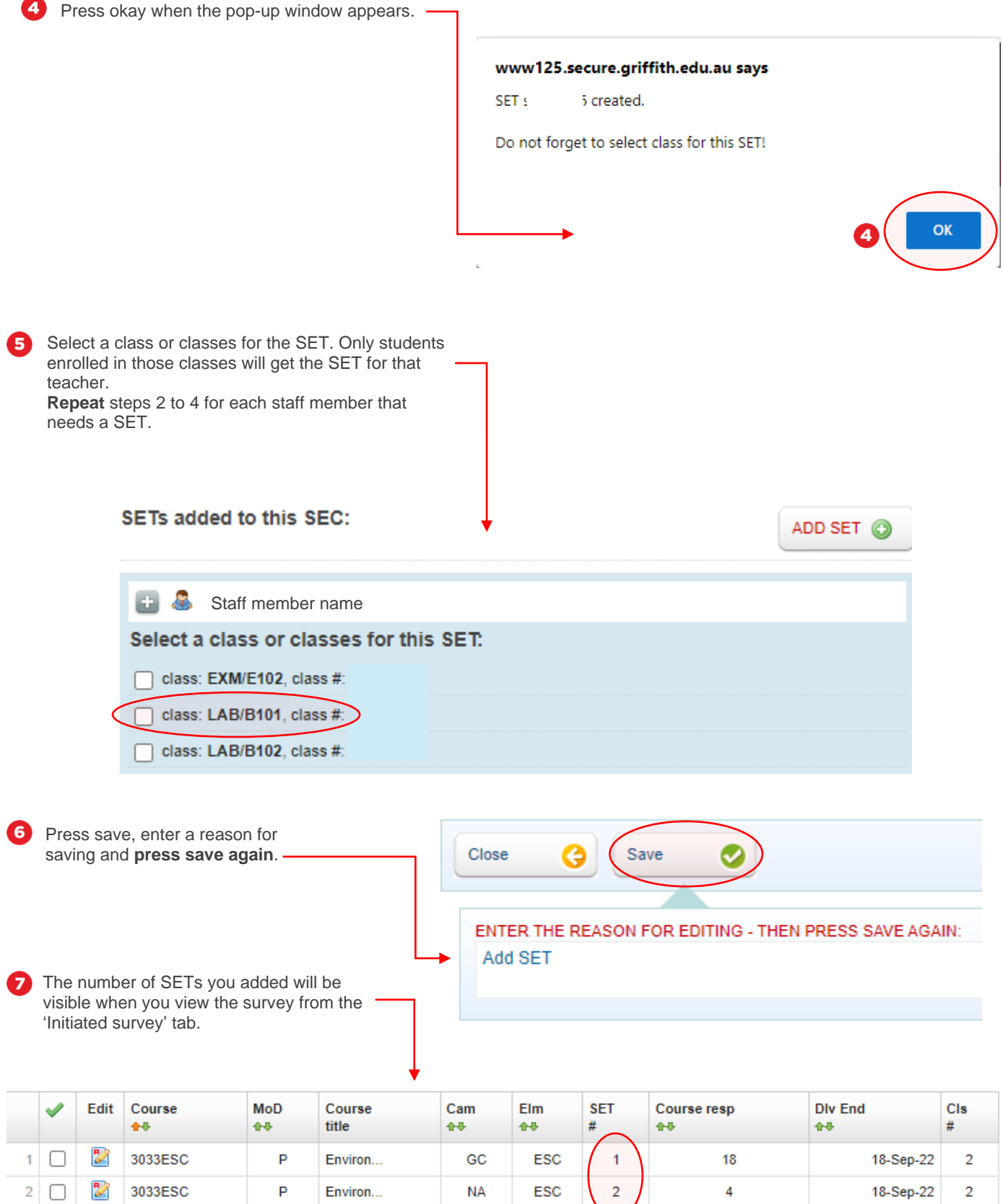